# **Corral Documentation**

*Release 0.3*

**Juan B Cabral**

**Sep 03, 2018**

## **Contents**

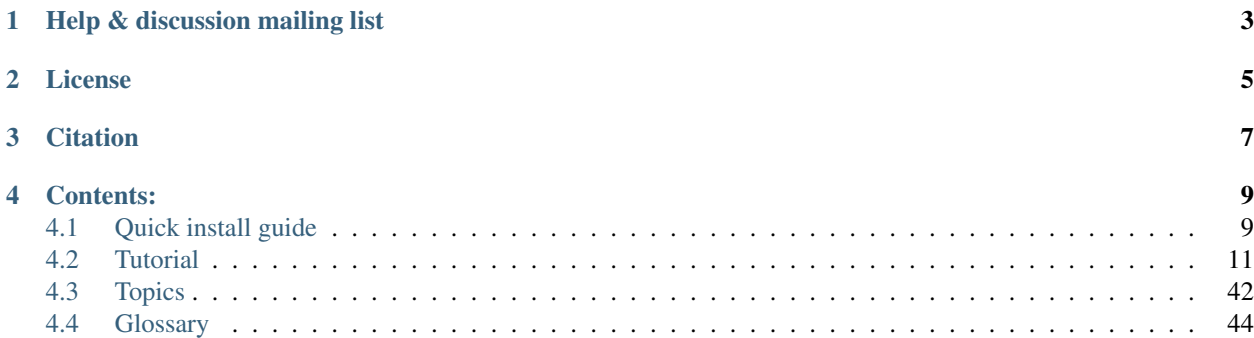

## **Trustworthy and Fully Functional Data Intensive Parallel Pipelines**

Corral will solve your pipeline needs by merging a database full connection interface with a [MVC](https://en.wikipedia.org/wiki/Model%E2%80%93view%E2%80%93controller) model, by making you able of editing your custom schemas and adding the possibility of writting specific processing steps following a intuitive data handling model.

Help & discussion mailing list

<span id="page-6-0"></span>Our Google Groups mailing list is [here.](https://groups.google.com/forum/#!forum/corral-users-forum)

## License

<span id="page-8-0"></span>Corral is under [The 3-Clause BSD License](https://raw.githubusercontent.com/toros-astro/corral/master/LICENSE.txt)

This license allows unlimited redistribution for any purpose as long as its copyright notices and the license's disclaimers of warranty are maintained.

**Citation** 

<span id="page-10-0"></span>If you are using Corral in your research, please cite:

Note: Juan B. Cabral, Bruno Sánchez, Martín Beroiz, Mariano Domínguez, Marcelo Lares, Sebastián Gurovich: "Corral Framework: Trustworthy and Fully Functional Data Intensive Parallel Astronomical Pipelines", 2017; [https:](https://doi.org/10.1016/j.ascom.2017.07.003) [//doi.org/10.1016/j.ascom.2017.07.003.](https://doi.org/10.1016/j.ascom.2017.07.003)

Full Paper: <https://arxiv.org/abs/1701.05566>

## Contents:

## <span id="page-12-1"></span><span id="page-12-0"></span>**4.1 Quick install guide**

Before you can use Corral, you'll need to get it installed. We have a complete installation guide that covers all the possibilities; this guide will guide you to a simple, minimal installation that'll work while you walk through the introduction.

### **4.1.1 Install Python**

Being a Python framework, Corral requires Python. Python includes a lightweight database called [SQLite](https://www.sqlite.org/) so you won't need to set up a database just yet.

Get the latest version of Python at <https://www.python.org/download/> or with your operating system's package manager.

You can verify that Python is installed by typing python from your shell; you should see something like:

```
Python 3.4.x
[GCC 4.x] on linux
Type "help", "copyright", "credits" or "license" for more information.
>>>
```
### **4.1.2 Get your database running**

If you plan to use Corral's database API functionality, you'll need to make sure a database server is running. Corral supports all the database servers provided by [SQLAlchemy](http://www.sqlalchemy.org/)

If you are developing a simple project or something you don't plan to deploy in a production environment, [SQLite](https://www.sqlite.org/) is generally the simplest option as it doesn't require running a separate server. However, SQLite has many differences from other databases, so if you are working on something substantial, it's recommended to develop with the same database as you plan on using in production.

In addition to a database backend, you'll need to make sure your SqlAlchemy database [bindings](http://docs.sqlalchemy.org/en/rel_1_0/core/engines.html#database-urls) are installed.

## **4.1.3 Remove any old versions of Corral**

If you are upgrading your installation of Corral from a previous version, you will need to uninstall the old Corral version before installing the new version.

If you installed Corral using [pip](https://pip.pypa.io/) or easy\_install previously, installing with [pip](https://pip.pypa.io/) or easy\_install again will automatically take care of the old version, so you don't need to do it yourself.

If you previously installed Corral using python setup.py install, uninstalling is as simple as deleting the corral directory from your Python site-packages. To find the directory you need to remove, you can run the following at your shell prompt (not the interactive Python prompt):

```
$ python -c "import corral; print(corral.__path__)"
```
## **4.1.4 Install Corral**

Installation instructions are slightly different depending on whether you're installing a distribution-specific package, downloading the latest official release, or fetching the latest development version.

It's easy, no matter which way you choose.

#### **Installing an official release with pip**

This is the recommended way to install Corral.

- 1. Install [pip.](https://pip.pypa.io/) The easiest is to use the [standalone pip installer.](https://pip.pypa.io/en/latest/installing.html#install-pip) If your distribution already has pip installed, you might need to update it if it's outdated. If it's outdated, you'll know because installation won't work. If you're using an old version of setuptools, you might see some harmless SyntaxErrors also.
- 2. Take a look at [virtualenv](http://www.virtualenv.org/) and [virtualenvwrapper.](https://virtualenvwrapper.readthedocs.org/en/latest/) These tools provide isolated Python environments, which are more practical than installing packages systemwide. They also allow installing packages without administrator privileges.
- 3. After you've created and activated a virtual environment, enter the command pip install -U corral-pipeline at the shell prompt.

#### **Installing the development version**

If you'd like to be able to update your corral code occasionally with the latest bug fixes and improvements, follow these instructions:

- 1. Make sure that you have [Git](http://git-scm.com/) installed and that you can run its commands from a shell. (Enter git help at a shell prompt to test this.)
- 2. Check out Corral's main development branch like so:

**\$** git clone git@github.com:toros-astro/corral.git

This will create a directory corral in your current directory.

- 3. Make sure that the Python interpreter can load Corral's code. The most convenient way to do this is to use [virtualenv,](http://www.virtualenv.org/) [virtualenvwrapper,](https://virtualenvwrapper.readthedocs.org/en/latest/) and [pip.](https://pip.pypa.io/)
- 4. After setting up and activating the virtualenv, run the following command:

**\$** pip install -e corral/

This will make Corral's code importable, and will also make the corral utility command available. In other words, you're all set!

When you want to update your copy of the Corral source code, just run the command git pull from within the corral directory. When you do this, Git will automatically download any changes.

## <span id="page-14-0"></span>**4.2 Tutorial**

This section contains a step-by-step by example tutorial to create your own data reduce pipeline with Corral

Contents:

### **4.2.1 Tutorial - Part #1 - Creating An Empty Project**

Let's learn by example.

Throughout this tutorial, we'll walk you through the creation of a basic application pipeline.

We'll assume you have *[Corral installed](#page-12-1)* already. You can tell Corral is installed and which version by running the following command:

**\$** python -c "import corral; print(corral.VERSION)"

If Corral is installed, you should see the version of your installation. If it isn't, you'll get an error telling "No module named corral".

This tutorial is written for Corral 0.3 and Python 3.4 or later. If the Corral version doesn't match, you can refer to the tutorial for your version of Corral by using the version switcher at the bottom right corner of this page, or update Corral to the newest version. If you are still using Python 2.7, you will need to adjust the code samples slightly, as described in comments.

See *[How to install Corral](#page-12-1)* for advice on how to remove older versions of Corral and install a newer one.

#### Where to get help:

If you're having trouble going through this tutorial, please post a message to <https://github.com/toros-astro/corral> to chat with other Corral users who might be able to help.

#### **Creating a project**

If this is your first time using Corral, you'll have to take care of some initial setup. Namely, you'll need to autogenerate some code that establishes a Corral *[pipeline](#page-47-1)* – a collection of settings for an instance of Corral, including database configuration, Corral-specific options and pipeline-specific settings.

From the command line, cd into a directory where you'd like to store your code, then run the following command:

**\$** corral create my\_pipeline

This will create a my\_pipeline directory in your current directory.

Note: You'll need to avoid naming projects after built-in Python or Corral components. In particular, this means you should avoid using names like corral (which will conflict with Corral itself) or test (which conflicts with a built-in Python package). In most cases Corral must forbid the use of most commons names.

Let's look at what create created:

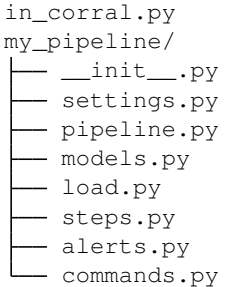

These files are:

- in corral.py: This is the acces point to your pipeline, and it allows commands to be executed inside the pipeline's environment.
- The inner my\_pipeline/ directory is the actual Python package for your project. Its name is the Python package name you'll need to use to import anything inside it (e.g. my\_pipeline.models).
- my\_pipeline/\_init\_.py: An empty file that tells Python that this directory should be considered a Python package. (Read more about packages in the official Python docs if you're a Python beginner.)
- my\_pipeline/settings.py: Settings/configuration for this Corral project.
- my\_pipeline/models.py: This is the file that contains the entities (or tables) that are stored in the pipeline's database.
- my\_pipeline/pipeline.py: This is the suggested file to globally configure the pipeline "on execution time".
- my\_pipeline/load.py: This is where the pipeline's Loader lives. This would be the entry point for raw data to the pipeline stream, before going through any defined Steps.
- my\_pipeline/steps.py: Every pipeline's step should be in this module, being this module one of the most important for data stream handling.
- my\_pipeline/alerts.py: Inside this module the Alerts define the user custom communication channel to report expected results (a email for instance).
- my\_pipeline/commands.py: Used to add custom console commands, specific for the pipeline.

## **4.2.2 Tutorial - Part #2 - Models**

#### **Study case: Iris Pipeline**

We will carry out a simple exercise, using our recently initialized pipeline to develop a pipeline for statistic calculations of the famous [Fisher Iris Dataset.](https://en.wikipedia.org/wiki/Iris_flower_data_set)

The plan is to obtain information for each class of the Iris species ( Setosa, Virginica, and Versicolor) calculated separately, seizing the multi-processing of 3 cores at a time.

Finally we will set-up some alerts, just to let us know if any expected results are obtained.

We will define some commands as well, to check the pipeline general status.

#### **Downloading the Data**

First of all we need to download the [csv](https://en.wikipedia.org/wiki/Comma-separated_values) file, with the raw data to feed the pipeline. We can get it from [https:](https://github.com/toros-astro/corral/raw/master/datasets/iris.csv) [//github.com/toros-astro/corral/raw/master/datasets/iris.csv](https://github.com/toros-astro/corral/raw/master/datasets/iris.csv) and copy it inside the my\_pipeline directory.

If we take a glance at our files at this point, it should look like:

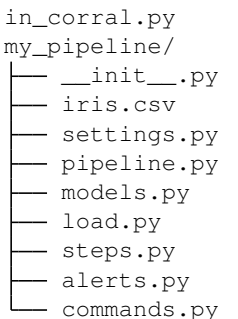

#### **Basic Configuration**

First thing to do is to edit settings.py.

A thing we need to be able to do, is finding paths dynamically, so we import the *os* module. The import should look like

**import logging import os**

The CONNECTION variable specifies the *RFC-1738* format (used by [SQLAlchemy\)](http://www.sqlalchemy.org/) for database connection. Default should look something like this:

CONNECTION = "sqlite:///my\_pipeline-dev.db"

With this instruction, a file pipeline-dev.db will be created in the same directory where in\_corral.py is located, containing the [SQLite](https://www.sqlite.org/) database that we just defined.

#### See also:

For more information regarding other databases, you can search the SQLAlchemy documentation at: [http://docs.](http://docs.sqlalchemy.org/en/latest/core/engines.html) [sqlalchemy.org/en/latest/core/engines.html](http://docs.sqlalchemy.org/en/latest/core/engines.html)

At the end of the file we will add the following lines

```
PATH = os.path.abspath(os.path.dirname(_file_))
IRIS_PATH = os.path.join(PATH, "iris.csv")
```
First line stores in the variable PATH the directory where settings.py is located. The second line just creates a path to the file *iris.csv* that we downloaded before.

#### **The Models**

Now our pipeline needs to know the looks of our data stored in the database.

In my\_pipeline/models.py file, we delete the Example class. Then we modify the file to look just like this:

```
class Name(db.Model):
    __tablename__ = 'Name'
    id = db.Column(db.Integer, primary_key=True)
   name = db.Column(db.String(50), unique=True)
class Observation(db.Model):
   __tablename__ = 'Observation'
    id = db.Column(db.Integer, primary_key=True)
   name_id = db.Column(
       db.Integer, db.ForeignKey('Name.id'), nullable=False)
   name = db.relationship("Name", backref=db.backref("observations"))
    sepal_length = db.Column(db.Float, nullable=False)
    sepal_width = db.Column(db.Float, nullable=False)
    petal_length = db.Column(db.Float, nullable=False)
   petal_width = db.Column(db.Float, nullable=False)
```
As we can see, the Name and Observation classes inherit from db.Model, and by doing so, we let Corral know that these are tables in our database.

The Name model will be in charge of storing every different name on our dataset. Let's remember that the dataset has three different types of Iris flowers: *setosa*, *versicolor* and *virginica*, which will translate to three different instances of this model. In this same class we have only three attributes. The first one, \_\_tablename\_\_, will determine the name of the table that will be created on the database to make our data persistent (*Name* in our case). id is a column on the *Name* table for the primary key, with an integer type. Finally, the column name will hold the name of the species itself, with a maximum length of 50 characters, and this name cannot repeat across the column.

On the other hand, the model Observation has, besides the attributes \_\_tablename\_\_ and id, [references](http://docs.sqlalchemy.org/en/rel_1_1/orm/tutorial.html#building-a-relationship) to the model Name (the attributes name id and name). This implies that each instance of this table must have a name and 4 other columns with floating point numbers to hold the other 4 columns of the dataset.

Note: The models are models of the SQLAlchemy ORM in every sense; and db.Model is a [declarative\\_base](http://docs.sqlalchemy.org/en/rel_1_1/orm/extensions/declarative/api.html#sqlalchemy.ext.declarative.declarative_base)

To learn more about SQLAlchemy ORM please refer to their documentation on [http://docs.sqlalchemy.org/en/rel\\_1\\_](http://docs.sqlalchemy.org/en/rel_1_1/orm/tutorial.html) [1/orm/tutorial.html](http://docs.sqlalchemy.org/en/rel_1_1/orm/tutorial.html)

Note: When we execute the line from corral import db, we have available inside the db namespace, the namespaces for sqlalchemy, sqlalchemy.orm and sqlalchemy\_utils.

Learn more about sqlalchemy\_utils on: <http://sqlalchemy-utils.readthedocs.org>

To create the database, we need to execute the command:

\$ python in\_corral.py createdb

After a confirmation question, the output should look like this:

```
Do you want to create the database [Yes/no]? yes
[my_pipeline-INFO @ 2016-01-08 01:44:01,027] SELECT CAST('test plain returns' AS
˓→VARCHAR(60)) AS anon_1 (continues on next page)
```

```
[my_pipeline-INFO @ 2016-01-08 01:44:01,028] ()
[my_pipeline-INFO @ 2016-01-08 01:44:01,029] SELECT CAST('test unicode returns' AS
˓→VARCHAR(60)) AS anon_1
[my_pipeline-INFO @ 2016-01-08 01:44:01,029] ()
[my_pipeline-INFO @ 2016-01-08 01:44:01,031] PRAGMA table_info("Observation")
[my_pipeline-INFO @ 2016-01-08 01:44:01,031] ()
[my_pipeline-INFO @ 2016-01-08 01:44:01,060] PRAGMA table_info("Name")
[my_pipeline-INFO @ 2016-01-08 01:44:01,060] ()
[my_pipeline-INFO @ 2016-01-08 01:44:01,061]
CREATE TABLE "Name" (
   id INTEGER NOT NULL,
   name VARCHAR(50),
   PRIMARY KEY (id),
   UNIQUE (name)
)
[my_pipeline-INFO @ 2016-01-08 01:44:01,201] ()
[my_pipeline-INFO @ 2016-01-08 01:44:01,333] COMMIT
[my_pipeline-INFO @ 2016-01-08 01:44:01,334]
CREATE TABLE "Observation" (
   id INTEGER NOT NULL,
   name_id INTEGER NOT NULL,
   sepal_length FLOAT NOT NULL,
  sepal_width FLOAT NOT NULL,
  petal_length FLOAT NOT NULL,
  petal_width FLOAT NOT NULL,
   PRIMARY KEY (id),
   FOREIGN KEY(name_id) REFERENCES "Name" (id)
)
[my_pipeline-INFO @ 2016-01-08 01:44:01,334] ()
[my_pipeline-INFO @ 2016-01-08 01:44:01,467] COMMIT
```
We can read in the output, the SQL instructions used to create the tables to make our models persistent, plus some extra tables used as support by corral, like \_\_corral\_alerted\_\_

We can explore our recently created empty database, with the command python in\_corral.py dbshell

```
$ python in_corral.py dbshell
Connected to: Engine(sqlite:///my_pipeline-dev.db)
Type 'exit;' or '<CTRL> + <D>' for exit the shell
SQL> select * from sqlite_master where type = 'table' and name != '__corral_alerted__
˓→';
+-------+-------------+-------------+----------+--------------------------------------
˓→---------------+
| type | name | tbl_name | rootpage | sql
\leftrightarrow+=======+=============+=============+==========+=====================================================+
| table | Name | Name | 2 | CREATE TABLE "Name" (
                                                                      \Box\rightarrow| | | | | id INTEGER NOT NULL,
                                                                      \Delta \omega\rightarrow| | | | | name VARCHAR(50),
                                                                      \mathbf{r}_{\text{max}}\rightarrow| | | | | PRIMARY KEY (id),
                                                                      \Delta\omega\rightarrow
```
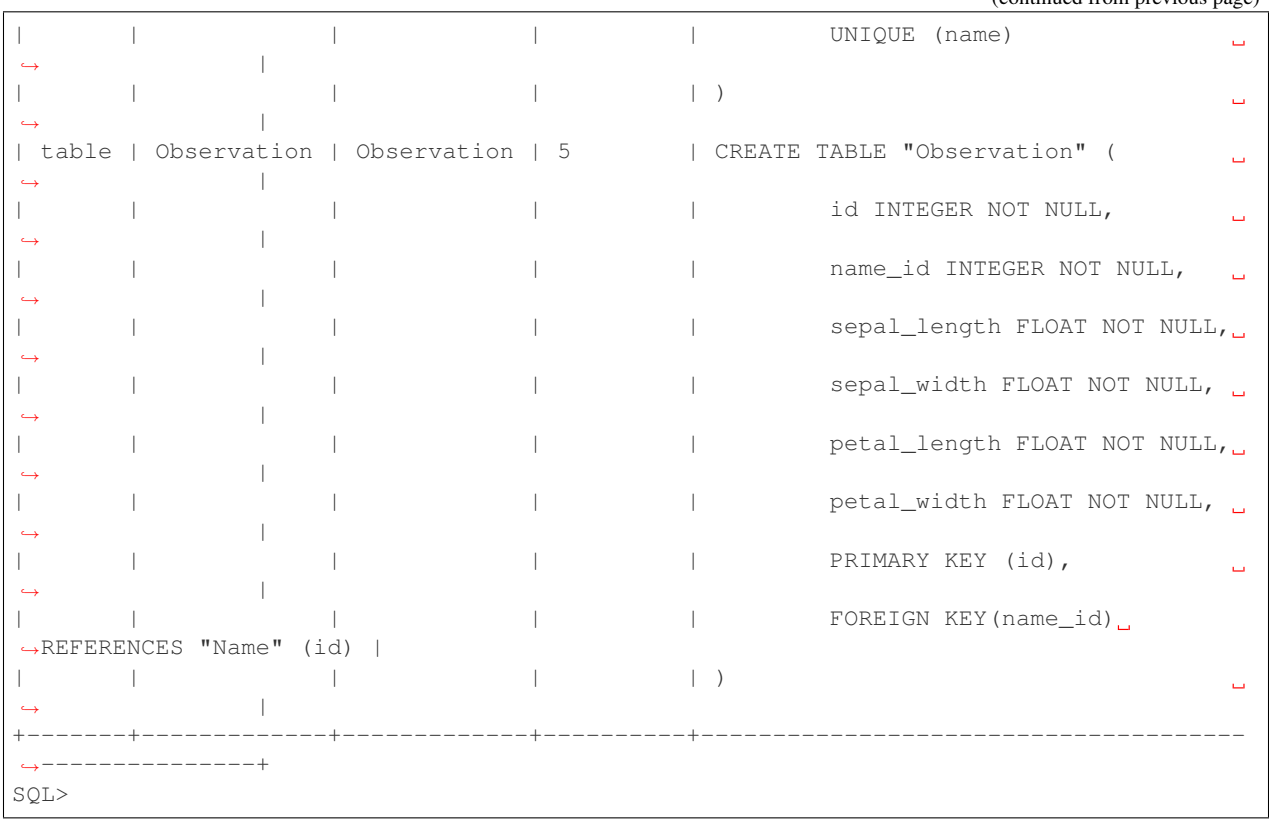

## **4.2.3 Tutorial - Part #3 - Loaders**

#### **Loading Data on the Stream: Loader**

At this point we already have:

- Data in a file iris.csv.
- The settings.py containing the path to the file.
- Models already defined (in models.py) to store *Name* and the *Observations*

Now the next step is to parse data in the iris.csv on the *modelos* working with Corral's Loader.

The loaders idea is to work as an entry point for raw data to the pipeline processing chain. Opposed to the *Steps* (on the next tutorial section), the *Loaders* are not restricted by the defined models of our stream.

As everythin in Corral, the Loaders are defined as a Class, suggested to be in a separated file named load.py of your project. Also this Class must be registered in the settings.py file.

#### **Reading iris.csv data**

Python can work with CSV files module <https://docs.python.org/3.5/library/csv.html> which contains a parser capable to transform each row in the file into a dictionary with it's keys as column names

So for instance

(continued from previous page)

```
$ python in_corral.py shell # open a shell inside the pipeline environment
LOAD: Name, Observation (my_pipeline.models)
LOAD: session (sqlalchemy.orm.session)
--------------------------------------------------------------------------------
# import the settings to load the IRIS_PATH
>>> from corral.conf import settings
>>> settings.IRIS_PATH
'path/to/my_pipeline/iris.csv'
# import the csv handler module and also read the file with it and print
# the output into the console
>>> import csv
>>> for row in csv.DictReader(open(settings.IRIS_PATH)):
... print(row)
...
{'SepalLength': '5.1', 'PetalLength': '1.4', 'PetalWidth': '0.2', 'SepalWidth': '3.5',
˓→ 'Name': 'Iris-setosa'}
{'SepalLength': '4.9', 'PetalLength': '1.4', 'PetalWidth': '0.2', 'SepalWidth': '3.0',
˓→ 'Name': 'Iris-setosa'}
{'SepalLength': '4.7', 'PetalLength': '1.3', 'PetalWidth': '0.2', 'SepalWidth': '3.2',
˓→ 'Name': 'Iris-setosa'}
{'SepalLength': '4.6', 'PetalLength': '1.5', 'PetalWidth': '0.2', 'SepalWidth': '3.1',
˓→ 'Name': 'Iris-setosa'}
{'SepalLength': '5.0', 'PetalLength': '1.4', 'PetalWidth': '0.2', 'SepalWidth': '3.6',
 ˓→ 'Name': 'Iris-setosa'}
{'SepalLength': '5.4', 'PetalLength': '1.7', 'PetalWidth': '0.4', 'SepalWidth': '3.9',
˓→ 'Name': 'Iris-setosa'}
{'SepalLength': '4.6', 'PetalLength': '1.4', 'PetalWidth': '0.3', 'SepalWidth': '3.4',
˓→ 'Name': 'Iris-setosa'}
{'SepalLength': '5.0', 'PetalLength': '1.5', 'PetalWidth': '0.2', 'SepalWidth': '3.4',
˓→ 'Name': 'Iris-setosa'}
# ... MANY MORE LINES ... #
```
To write the loader what we should do is to open the file pipeline/load.py which should look like this:

```
#!/usr/bin/env python
# -*- coding: utf-8 -*-
# =============================================================================
# DOCS
# =============================================================================
"""pipeline main loader
"''"''"# =============================================================================
# IMPORTS
# =============================================================================
from corral import run
# =============================================================================
# LOADER
                                                                           (continues on next page)
```

```
class Loader(run.Loader):
    def generate(self):
        # write your logic here
        pass
```
First we need to import the python module csv, the settings from corral and import from our pipeline the models module, in order to generate them using the loader. With all this the import block should have this looks:

# =============================================================================

```
# =============================================================================
# IMPORTS
 # =============================================================================
import csv
from corral import run
from corral.conf import settings
from my_pipeline import models
```
The Loader.generate() method now could start reading the csv file and screen print it, as like we did in the interactive session:

```
class Loader(run.Loader):
    def generate(self):
        for row in csv.DictReader(open(settings.IRIS_PATH)):
            print(row)
```
Now if we go to the command line and execute

\$ python in\_corral.py load

We will get an output just like the following:

```
[my_pipeline-INFO @ 2016-01-10 17:59:00,393] Executing loader '<class 'my_pipeline.
˓→load.Loader'>' #1
{'SepalLength': '5.1', 'PetalLength': '1.4', 'PetalWidth': '0.2', 'SepalWidth': '3.5',
˓→ 'Name': 'Iris-setosa'}
{'SepalLength': '4.9', 'PetalLength': '1.4', 'PetalWidth': '0.2', 'SepalWidth': '3.0',
˓→ 'Name': 'Iris-setosa'}
{'SepalLength': '4.7', 'PetalLength': '1.3', 'PetalWidth': '0.2', 'SepalWidth': '3.2',
˓→ 'Name': 'Iris-setosa'}
{'SepalLength': '4.6', 'PetalLength': '1.5', 'PetalWidth': '0.2', 'SepalWidth': '3.1',
˓→ 'Name': 'Iris-setosa'}
{'SepalLength': '5.0', 'PetalLength': '1.4', 'PetalWidth': '0.2', 'SepalWidth': '3.6',
˓→ 'Name': 'Iris-setosa'}
{'SepalLength': '5.4', 'PetalLength': '1.7', 'PetalWidth': '0.4', 'SepalWidth': '3.9',
˓→ 'Name': 'Iris-setosa'}
{'SepalLength': '4.6', 'PetalLength': '1.4', 'PetalWidth': '0.3', 'SepalWidth': '3.4',
 ˓→ 'Name': 'Iris-setosa'}
{'SepalLength': '5.0', 'PetalLength': '1.5', 'PetalWidth': '0.2', 'SepalWidth': '3.4',
˓→ 'Name': 'Iris-setosa'}
{'SepalLength': '4.4', 'PetalLength': '1.4', 'PetalWidth': '0.2', 'SepalWidth': '2.9',
  'Name': 'Iris-setosa'}
```

```
{'SepalLength': '4.9', 'PetalLength': '1.5', 'PetalWidth': '0.1', 'SepalWidth': '3.1',
˓→ 'Name': 'Iris-setosa'}
# ... MANY MORE LINES ... #
{'SepalLength': '6.2', 'PetalLength': '5.4', 'PetalWidth': '2.3', 'SepalWidth': '3.4',
˓→ 'Name': 'Iris-virginica'}
{'SepalLength': '5.9', 'PetalLength': '5.1', 'PetalWidth': '1.8', 'SepalWidth': '3.0',
˓→ 'Name': 'Iris-virginica'}
[my_pipeline-INFO @ 2016-01-10 17:59:00,396] Done Loader '<class 'my_pipeline.load.
˓→Loader'>' #1
```
Which tells us that the loader is able to acces the  $i$ ris.csv file, and printing its content.

As a matter of order and safety it is convenient that files close explicitly just one time per process. To get this we could just redefine the Loader method's setup and teardown.

setup is executed just before generate and it is the best place to open our file. On the other hand teardown gets information related to the error state of the generate method, and runs just after this one ends. The simplest way to implement this is the following:

```
class Loader(run.Loader):
   def setup(self):
        # we open the file and assign it to an instance variable
        self.fp = open(settings.IRIS_PATH)
   def teardown(self, *args):
        # checking that the file is really open
       if self.fp and not self.fp.closed:
            self.fp.close()
   def generate(self):
        # now we make use of "self.fp" for the reader
       for row in csv.DictReader(self.fp):
           print(row)
```
For the sake of simplicity now we split the processing into two sides:

- 1. A method named get\_name\_instance which receives the row as a parameter and returns a my\_pipeline.models.Name instance referred to the *name* of such file (*Iris-virginica*, *Iris-versicolor*, or *Iris-setosa*). Something to take into account is that every time a name is non existant this method must create a new one and to store this model before returning it.
- 2. A method named store observation which receives the row as a parameter, and also the instance of my\_pipeline.models.Name just created by the previous model. This method just needs to return the instance and deliver it to the loader without saving it.

Warning: This tutorial is going to assume a certain level of knowledge in sessions, queries from SOLAlchemy. If any doubts arise, please go to [orm tutorial](http://docs.sqlalchemy.org/en/rel_1_0/orm/tutorial.html)

First of all we define the method get\_name\_instance

```
def get_name_instance(self, row):
   name = self.session.query(models.Name).filter(
       models.Name.name == row["Name"]).first()
```

```
# if exists we don't need to create one
if name is None:
   name = models.Name(name=row["Name"])
    # we need to add the new instance and save it
    self.save(name)
    self.session.commit()
```
**return** name

now store\_observation:

```
def store_observation(self, row, name):
   return models.Observation(
       name=name,
       sepal_length=row["SepalLength"], sepal_width=row["SepalWidth"],
       petal_length=row["PetalLength"], petal_width=row["PetalWidth"])
```
Finally the generate method would be defined as:

```
def generate(self):
    # now we use the "self.fp" for the reader
    for row in csv.DictReader(self.fp):
       name = self.get_name_instance(row)
        obs = self.store_observation(row, name)
       yield obs
```
In the very last line with the yield command, we deliver the instance created by store\_observation to corral so it would be persisted when the time comes.

Warning: Bare in mind that generate *by default* can only return None or a *models* instance *iterator* or a single *model*. If you wish for it to generate another object it is necessary to redefine the validate method which is not treated on this tutorial.

Finally the loader should be defined as:

```
class Loader(run.Loader):
   def setup(self):
        # we open the file and assign it to an instance variable
       self.fp = open(settings.IRIS_PATH)
   def teardown(self, *args):
        # checking that the file is really open
       if self.fp and not self.fp.closed:
            self.fp.close()
   def get_name_instance(self, row):
       name = self.session.query(models.Name).filter(
           models.Name.name == row["Name"]).first()
        # if exists we need don't need to create one
       if name is None:
            name = models.Name(name=row["Name"])
```

```
# we need to add the new instance and save it
        self.save(name)
        self.session.commit()
    return name
def store_observation(self, row, name):
    return models.Observation(
        name=name,
        sepal_length=row["SepalLength"], sepal_width=row["SepalWidth"],
        petal_length=row["PetalLength"], petal_width=row["PetalWidth"])
def generate(self):
    # now we make use of "self.fp" for the reader
    for row in csv.DictReader(self.fp):
       name = self.get_name_instance(row)
        obs = self.store_observation(row, name)
       yield obs
```
Note: If you wish to register another name for the loader class, just update the value of the LOADER variable in settings.py.

Now when we run

\$ python in\_corral load

the result will be a list of sql commands that should look like this:

```
...
[my_pipeline-INFO @ 2016-01-10 19:10:21,800] ('Iris-setosa', 1, 0)
[my_pipeline-INFO @ 2016-01-10 19:10:21,801] INSERT INTO "Observation" (name_id,
˓→sepal_length, sepal_width, petal_length, petal_width) VALUES (?, ?, ?, ?, ?)
[my_pipeline-INFO @ 2016-01-10 19:10:21,801] (1, 4.6, 3.4, 1.4, 0.3)
[my_pipeline-INFO @ 2016-01-10 19:10:21,802] SELECT "Name".id AS "Name_id", "Name".
˓→name AS "Name_name"
FROM "Name"
WHERE "Name".name = ?
LIMIT ? OFFSET ?
[my_pipeline-INFO @ 2016-01-10 19:10:21,802] ('Iris-setosa', 1, 0)
[my_pipeline-INFO @ 2016-01-10 19:10:21,804] INSERT INTO "Observation" (name_id,
→sepal length, sepal width, petal length, petal width) VALUES (?, ?, ?, ?, ?)
[my_pipeline-INFO @ 2016-01-10 19:10:21,804] (1, 5.0, 3.4, 1.5, 0.2)
...
```
We can explore the loaded data with:

```
$ python in_corral.py dbshell
Connected to: Engine(sqlite:///my_pipeline-dev.db)
Type 'exit;' or '<CTRL> + <D>' for exit the shell
SQL> select * from observation limit 10;
+----+---------+--------------+-------------+--------------+-------------+
| id | name_id | sepal_length | sepal_width | petal_length | petal_width |
+====+=========+==============+=============+==============+=============+
| 1 | 1 | | | 5.100 | 3.500 | 1.400 | 0.200
```
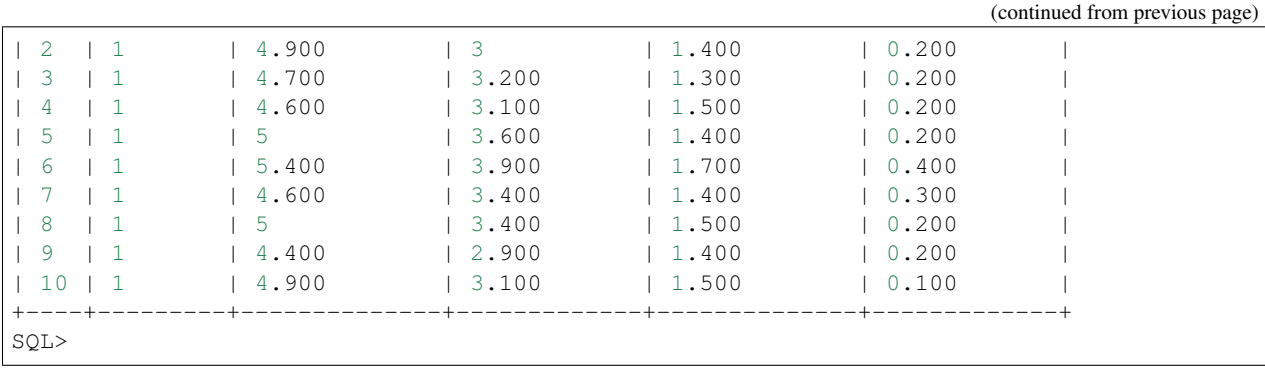

Or more easily with Python:

```
>>> for obs in session.query(Observation).all():
... print(obs)
...
[my_pipeline-INFO @ 2016-01-10 19:24:20,555] SELECT CAST('test plain returns' AS
˓→VARCHAR(60)) AS anon_1
[my_pipeline-INFO @ 2016-01-10 19:24:20,556] ()
[my_pipeline-INFO @ 2016-01-10 19:24:20,556] SELECT CAST('test unicode returns' AS
˓→VARCHAR(60)) AS anon_1
[my_pipeline-INFO @ 2016-01-10 19:24:20,556] ()
[my_pipeline-INFO @ 2016-01-10 19:24:20,557] BEGIN (implicit)
[my_pipeline-INFO @ 2016-01-10 19:24:20,558] SELECT "Observation".id AS "Observation_
˓→id", "Observation".name_id AS "Observation_name_id", "Observation".sepal_length AS
˓→"Observation_sepal_length", "Observation".sepal_width AS "Observation_sepal_width",
˓→"Observation".petal_length AS "Observation_petal_length", "Observation".petal_width
˓→AS "Observation_petal_width"
FROM "Observation"
[my_pipeline-INFO @ 2016-01-10 19:24:20,558] ()
<my_pipeline.models.Observation object at 0x7fd14f45ee90>
<my_pipeline.models.Observation object at 0x7fd14f45e9d0>
<my_pipeline.models.Observation object at 0x7fd14f45eb50>
<my_pipeline.models.Observation object at 0x7fd14f45e950>
>>> for name in session.query(Name).all():
... print(name)
[my_pipeline-INFO @ 2016-01-10 19:26:01,907] SELECT "Name".id AS "Name_id", "Name".
˓→name AS "Name_name"
FROM "Name"
[my_pipeline-INFO @ 2016-01-10 19:26:01,907] ()
<my_pipeline.models.Name object at 0x7fd14f414a50>
<my_pipeline.models.Name object at 0x7fd14f414b10>
<my_pipeline.models.Name object at 0x7fd14f414bd0>
```
This output could be improved, since it doesn't give much information. To do this, we can redefine the <u>repr</u> method for each model [\(https://docs.python.org/2/reference/datamodel.html#object.\\_\\_repr\\_\\_\)](https://docs.python.org/2/reference/datamodel.html#object.__repr__)

#### **Improving the interactive session instance feedback**

We can define the repr of Name as:

```
class Name(db.Model):
    ...
    def __repr__(self):
       return "<Name '{}' {}>".format(self.name, self.id)
```
and of Observation like this:

```
class Observation(db.Model):
    ...
   def __repr__(self):
       return "<Observation ({}, {}, {}, {}, {}) {}>".format(
            self.name.name,
            self.sepal_length, self.sepal_width,
            self.petal_length, self.petal_width, self.id)
```

```
$ python in_corral.py shell --shell plain
LOAD: Name, Observation (my_pipeline.models)
LOAD: session (sqlalchemy.orm.session)
--------------------------------------------------------------------------------
>>> for obs in session.query(Observation).all():
... print(obs)
...
<Observation (Iris-setosa, 5.1, 3.5, 1.4, 0.2) 1>
<Observation (Iris-setosa, 4.9, 3.0, 1.4, 0.2) 2>
<Observation (Iris-setosa, 4.7, 3.2, 1.3, 0.2) 3>
# Or we could search for every versicolor
>>> name_versicolor = session.query(Name).filter(Name.name=="Iris-versicolor").first()
>>> name_versicolor.observations
...
[<Observation (Iris-versicolor, 7.0, 3.2, 4.7, 1.4) 51>,
<Observation (Iris-versicolor, 6.4, 3.2, 4.5, 1.5) 52>,
<Observation (Iris-versicolor, 6.9, 3.1, 4.9, 1.5) 53>,
<Observation (Iris-versicolor, 5.5, 2.3, 4.0, 1.3) 54>,
 <Observation (Iris-versicolor, 6.5, 2.8, 4.6, 1.5) 55>,
 ...]
```
### **4.2.4 Tutorial - Part #4 - Steps**

#### **Steps: Processing Data**

After we execute the line python in\_corral load we have the [iris](https://en.wikipedia.org/wiki/Iris_flower_data_set) data loaded in our database and now we want to calculate the mean, minimum and maximum values for sepal\_length, sepal\_width, petal\_length and petal\_width in parallel for each species.

Warning: All throughout this tutorial we have used SQLite as our database. SQLite does not support concurrency. Keep in mind this is just an excercise and a real pipeline should use a database like [PostgreSQL,](https://www.postgresql.org/) [MySQL,](https://www.mysql.com/) [Oracle](https://en.wikipedia.org/wiki/Oracle_Database) or something even more powerful like [Hive](https://hive.apache.org/)

#### **A Model for the Statistics**

To hold the statistics, we will define a model with the three statistical measures for the four observed properties of the species. It will also hold a reference to the Iris species to which it belong (a relation to the Name table.)

To do so, we add at the end of my\_pipeline/models.py, the class

```
class Statistics(db.Model):
   __tablename__ = 'Statistics'
   id = db.Column(db.Integer, primary_key=True)
   name_id = db.Column(
       db.Integer, db.ForeignKey('Name.id'), nullable=False, unique=True)
   name = db.relationship(
       "Name", backref=db.backref("statistics"), uselist=False)
   mean_sepal_length = db.Column(db.Float, nullable=False)
   mean_sepal_width = db.Column(db.Float, nullable=False)
   mean_petal_length = db.Column(db.Float, nullable=False)
   mean_petal_width = db.Column(db.Float, nullable=False)
   min_sepal_length = db.Column(db.Float, nullable=False)
   min_sepal_width = db.Column(db.Float, nullable=False)
   min_petal_length = db.Column(db.Float, nullable=False)
   min\_petal\_width = db.Colum(db.Float, nullable=False)max_sepal_length = db.Column(db.Float, nullable=False)
   max_sepal_width = db.Column(db.Float, nullable=False)
   max_petal_length = db.Column(db.Float, nullable=False)
   max_petal_width = db.Column(db.Float, nullable=False)
   def __repr__(self):
       return "<Statistics of '{}'>".format(self.name.name)
```
If you have already read our last tutorial, the only differences this model has with the previous ones are the parameters unique=True and userlist=False on the lines where we define the relation. These are used to enforce that each instance of Name has one and only one instance of Statistics.

To create the table we execute once again on the command line python in\_corral createdb and only the new table will be crated without changing the shape and form of the previous ones.

#### **The Steps**

We will create four steps in the my\_pypeline/steps.py module.

#### **#. Step 1: Creating Statistics for each Name**

First, uncomment on the import section the line  $\#$  from . import models; and then edit the class MyStep so that it looks like the following:

```
class StatisticsCreator(run.Step):
    model = models.Name
```

```
conditions = []
def process(self, name):
    stats = self.session.query(models.Statistics).filter(
        models.Statistics.name_id==name.id).first()
    if stats is None:
        yield models.Statistics(
            name_id=name.id,
            mean_sepal_length=0., mean_sepal_width=0.,
            mean_petal_length=0., mean_petal_width=0.,
            min_sepal_length=0., min_sepal_width=0.,
            min_petal_length=0., min_petal_width=0.,
            max_sepal_length=0., max_sepal_width=0.,
            max_petal_length=0., max_petal_width=0.)
```
This step's goal is to create an instance of Statistics for each different name it finds on the Name table.

Notice that we let the *Step* know in the variable model that it will be working with unconditioned instances of the model Name. Corral will sequentially send the stored (by the Loader) instances, that meet the conditions (all of the instances in our case).

The process () method receives each instance of Name and if there is no associated instance of Statistic, it will create one with all the values set to  $\theta$ , yielding back the control to corral (with  $y$ ield).

#### **#. Step 2: Calculating Statistics for "Iris-Setosa"**

If we create a Step SetosaStatistics and we assign to its model variable the class Statistics and we add the conditions:

```
conditions = [
       models.Statistics.name.has(name="Iris-setosa"),
       models.Statistics.mean_sepal_length==0.]
```
we will create a step that only calculates the statistics of Iris-setosa if they were not previously calculated (the mean for sepal\_length is 0.)

The process() method will be passed by parameter said instance of Statistics. To fill the statistics out, the complete code for this step will be:

```
class SetosaStatistics(run.Step):
   model = models.Statistics
   conditions = [
       models.Statistics.name.has(name="Iris-setosa"),
       models.Statistics.mean_sepal_length==0.]
   def process(self, stats):
        sepal_length, sepal_width, petal_length, petal_width = [], [], [], []
        for obs in stats.name.observations:
            sepal_length.append(obs.sepal_length)
            sepal_width.append(obs.sepal_width)
            petal_length.append(obs.petal_length)
            petal_width.append(obs.petal_width)
        stats.mean_sepal_length = sum(sepal_length) / len(sepal_length)
        stats.mean_sepal_width = sum(sepal_width) / len(sepal_width)
```

```
stats.mean_petal_length = sum(petal_length) / len(petal_length)
stats.mean_petal_width = sum(petal_width) / len(petal_width)
stats.min_sepal_length = min(sepal_length)
stats.min_sepal_width = min(sepal_width)
stats.min_petal_length = min(petal_length)
stats.min_petal_width = min(petal_width)
stats.max_sepal_length = max(sepal_length)
stats.max_sepal_width = max(sepal_width)
stats.max_petal_length = max(petal_length)
stats.max_petal_width = max(petal_width)
```
#### **#. Step 3 and 4: Calculating Statistics for "Iris-Virginica" and "Iris-Versicolor"**

The last two steps are exactly the same as the previous ones, except for the variables model and conditions.

```
class VersicolorStatistics(run.Step):
   model = models.Statistics
    conditions = [
       models.Statistics.name.has(name="Iris-versicolor"),
       models.Statistics.mean_sepal_length==0.]
   def process(self, stats):
        # SAME CODE AS SetosaStatistics.process
class VirginicaStatistics(run.Step):
   model = models.Statistics
    conditions = [
       models.Statistics.name.has(name="Iris-virginica"),
       models.Statistics.mean_sepal_length==0.]
   def process(self, stats):
        # SAME CODE AS SetosaStatistics.process
```
#### **#. Step 5: Add the new steps to settings.STEPS**

The last piece is to make your pipeline aware of the new steps. For this, you need to add the full python path to the STEPS list inside the settings.py file.

```
# Pipeline processor steps
STEPS = [
    "my_pipeline.steps.StatisticsCreator",
    "my_pipeline.steps.SetosaStatistics",
    "my_pipeline.steps.VirginicaStatistics",
    "my_pipeline.steps.VersicolorStatistics"]
```
Finally you can inspect the registered steps with the lssteps command

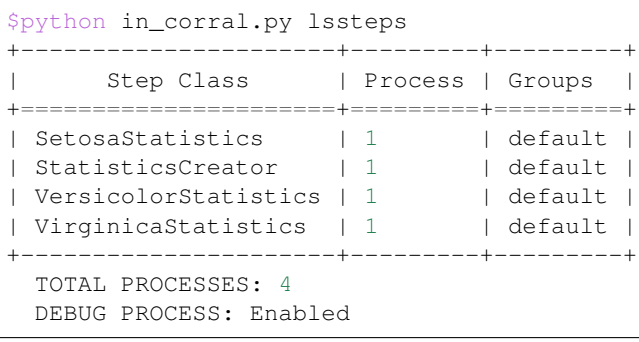

Also note that (by default) every step is on the default group.

Note: The command python in\_corral groups shows all available groups in steps and alerts.

#### **Running The Steps**

The main command to run the corral steps is **run**.

when you execute python in\_corral run all the steps are executed asynchronous. If for some particular case you need to run the steps sequentially (in the same order of settings. STEPS) you can add the  $--$ sync flag.

Warning: By design, SOLite is not capable to serve as a multiprocess database, so it is highly recommended to run the steps with the  $-$ sync flag.

#### Here is a run example output

```
$ python in_corral.py run --sync
[INFO] Executing step '<class 'my_pipeline.steps.SetosaStatistics'>' #1
[INFO] SELECT CAST('test plain returns' AS VARCHAR(60)) AS anon_1
[INFO] ()
[INFO] SELECT CAST('test unicode returns' AS VARCHAR(60)) AS anon_1
[INFO] ()
[INFO] BEGIN (implicit)
[INFO] SELECT "Statistics".id AS "Statistics_id", "Statistics".name_id AS "Statistics_
˓→name_id", "Statistics".mean_sepal_length AS "Statistics_mean_sepal_length",
˓→"Statistics".mean_sepal_width AS "Statistics_mean_sepal_width", "Statistics".mean_
˓→petal_length AS "Statistics_mean_petal_length", "Statistics".mean_petal_width AS
˓→"Statistics_mean_petal_width", "Statistics".min_sepal_length AS "Statistics_min_
˓→sepal_length", "Statistics".min_sepal_width AS "Statistics_min_sepal_width",
˓→"Statistics".min_petal_length AS "Statistics_min_petal_length", "Statistics".min_
˓→petal_width AS "Statistics_min_petal_width", "Statistics".max_sepal_length AS
˓→"Statistics_max_sepal_length", "Statistics".max_sepal_width AS "Statistics_max_
˓→sepal_width", "Statistics".max_petal_length AS "Statistics_max_petal_length",
˓→"Statistics".max_petal_width AS "Statistics_max_petal_width"
FROM "Statistics"
WHERE (EXISTS (SELECT 1
FROM "Name"
WHERE "Name".id = "Statistics".name_id_AND "Name".name = ?)) AND "Statistics".mean
˓→sepal_length = ?
[INFO] ('Iris-setosa', 0.0)
[INFO] COMMIT
```

```
[INFO] Done Step '<class 'pipeline.steps.SetosaStatistics'>' #1
[INFO] Executing step '<class 'pipeline.steps.StatisticsCreator'>' #1
[INFO] BEGIN (implicit)
[INFO] SELECT "Name".id AS "Name_id", "Name".name AS "Name_name"
FROM "Name"
...
```
#### <span id="page-31-0"></span>**Selective Steps Runs By Name and Groups**

In some cases it is useful to run only a single or a group of steps.

#### **Run by Name**

You can run a single step by using the  $-$ steps  $-$ s flag followed by the class-names of the steps you want to run.

```
$ python in_corral.py run --steps SetosaStatistics VersicolorStatistics
[INFO] Executing step '<class 'irispl.steps.SetosaStatistics'>' #1
[INFO] Executing step '<class 'irispl.steps.VersicolorStatistics'>' #1
...
```
#### **Run by Groups**

One of the most important concepts with Corral steps is the notion of groups.

Certain steps can be grouped together by adding a groups attribute to a Step class. For example, if we want to add the tree statistics calculators steps to a statistics group, we'd write:

```
class SetosaStatistics(run.Step):
   model = models.Statistics
   conditions = [
       models.Statistics.name.has(name="Iris-versicolor"),
       models.Statistics.mean_sepal_length==0.]
   groups = ["default", "statistics"]
    ...
class VersicolorStatistics(run.Step):
   model = models.Statistics
   conditions = [
       models.Statistics.name.has(name="Iris-versicolor"),
       models.Statistics.mean_sepal_length==0.]
   groups = ["default", "statistics"]
    ...
class VirginicaStatistics(run.Step):
   model = models.Statistics
    conditions = [
```

```
models.Statistics.name.has(name="Iris-virginica"),
   models.Statistics.mean_sepal_length==0.]
groups = ["default", "statistics"]
```
You can check the changes on the column Groups by running lssteps again

```
$ python in_corral.py lssteps
               +----------------------+---------+--------------------+
     Step Class | Process | Groups
+======================+=========+====================+
| SetosaStatistics | 1 | default:statistics |
| StatisticsCreator | 1 | default
| VersicolorStatistics | 1 | default: statistics |
|<br>| VirginicaStatistics | 1 | default:statistics |
+----------------------+---------+--------------------+
 TOTAL PROCESSES: 4
 DEBUG PROCESS: Enabled
```
You can also list only the steps of a particular group with the  $-\gamma$  roups  $|-\gamma|$  flag

```
$ python in_corral.py lssteps -g statistics
+----------------------+---------+--------------------+
| Step Class | Process | Groups |
+======================+=========+====================+
| SetosaStatistics | 1 | default:statistics |
| VersicolorStatistics | 1 | default: statistics |
| VirginicaStatistics | 1 | default: statistics |
+----------------------+---------+--------------------+
 TOTAL PROCESSES: 3
 DEBUG PROCESS: Enabled
```
Finally, you can run the group of your choice with the  $--step-grows|--sg$  flag on the run command

```
$ python in_corral.py run -sg statistics
[INFO] Executing step '<class 'irispl.steps.SetosaStatistics'>' #1
[INFO] Executing step '<class 'irispl.steps.VersicolorStatistics'>' #1
[INFO] Executing step '<class 'irispl.steps.VirginicaStatistics'>' #1
...
```
As you can see, the StatisticsCreator step didn't run.

## **4.2.5 Tutorial - Part #5 - Alerts**

#### **Alerts: Inform about some desired State**

In a single phrase:

```
An Alert is a step that does not store information, but it will send it to
some other place, away from the pipeline.
```
In our infrastructure, an Alert is a View in the MVC pattern, since it is responsible to inform some potential final user about some anomalous state (desired or not) within the pipeline data.

The idea behind alerts is to design them as steps, but to add them one or several destinations (Endpoints) on top; in the chosen models (?)

La idea detras de las alerts es diseñarlas como steps, pero ademas agregarles uno varios destinos (Endpoint); en los modelos escogidos por se serializen

Corral offers two default endpoints:

- Email: The model data is sent by email.
- File: The model data are written to a local file.

#### **Creating an Alert**

In our example, we will write an Alert that writes each statistics of the data to a file.

To do so, we edit the class MyAlert in my\_pipeline/alerts.py

```
from corral import run
from corral.run import endpoints as ep
from . import models
class StatisticsAlert(run.Alert):
    model = models.Statistics
    conditions = []
    alert_to = [ep.File("statistics.log")]
```
An Alert's endpoints are added to the variable  $\text{alert\_to}$ . The endpoint File only receives as a required parameter the path to the file to write to, and optional parameters mode and enconding. The mode parameter refers to the mode the file is opened (a append by default); encoding refers to the encoding of the file to open ( $\text{utf-8}$  by default).

Finally, the last step is editing the variable ALERTS in settings.py so that it contains our new alert.

```
# The alerts
ALERTS = ["irispl.alerts.StatisticsAlert"]
```
Once it's done, we can verify if out Alert is addded correctly by running the command lsalerts

```
$ python in_corral.py lsalerts
+-----------------+---------+---------+
  | Alert Class | Process | Groups |
+=================+=========+=========+
| StatisticsAlert | 1 | default |
+-----------------+---------+---------+
 TOTAL PROCESSES: 1
 DEBUG PROCESS: Enabled
```
To run the alert we just need to execute

```
$ python in_corral check-alerts
[INFO] Executing alert '<class 'irispl.alerts.StatisticsAlert'>' #1
[INFO] SELECT CAST('test plain returns' AS VARCHAR(60)) AS anon_1
[INFO] ()
[INFO] SELECT CAST('test unicode returns' AS VARCHAR(60)) AS anon_1
[INFO] ()
[INFO] BEGIN (implicit)
[INFO] SELECT count(*) AS count_1
FROM (SELECT __corral_alerted__.model_ids AS __corral_alerted___model_ids
```

```
FROM __corral_alerted__
WHERE __corral_alerted__.model_table = ? AND __corral_alerted__.alert_path = ?) AS_
\rightarrowanon_1
[INFO] ('Statistics', 'irispl.alerts.StatisticsAlert')
[INFO] SELECT __corral_alerted__.model_ids AS __corral_alerted___model_ids
FROM __corral_alerted__
WHERE __corral_alerted__.model_table = ? AND __corral_alerted__.alert_path = ?
[INFO] ('Statistics', 'irispl.alerts.StatisticsAlert')
[INFO] SELECT "Statistics".id AS "Statistics_id", "Statistics".name_id AS "Statistics_
˓→name_id", "Statistics".mean_sepal_length AS "Statistics_mean_sepal_length",
˓→"Statistics".mean_sepal_width AS "Statistics_mean_sepal_width", "Statistics".mean_
˓→petal_length AS "Statistics_mean_petal_length", "Statistics".mean_petal_width AS
˓→"Statistics_mean_petal_width", "Statistics".min_sepal_length AS "Statistics_min_
˓→sepal_length", "Statistics".min_sepal_width AS "Statistics_min_sepal_width",
˓→"Statistics".min_petal_length AS "Statistics_min_petal_length", "Statistics".min_
˓→petal_width AS "Statistics_min_petal_width", "Statistics".max_sepal_length AS
˓→"Statistics_max_sepal_length", "Statistics".max_sepal_width AS "Statistics_max_
˓→sepal_width", "Statistics".max_petal_length AS "Statistics_max_petal_length",
˓→"Statistics".max_petal_width AS "Statistics_max_petal_width"
FROM "Statistics"
WHERE "Statistics".id NOT IN (?, ?, ?)
[INFO] (1, 2, 3)[INFO] COMMIT
[INFO] Done Alert '<class 'irispl.alerts.StatisticsAlert'>' #1
```
If we now check the content of the *statistics.log* file, we'll see the following

```
$ cat statistics.log
[irispl-ALERT @ 2017-03-30T02:43:36.123542-15s] Check the object '<Statistics of
˓→'Iris-setosa'>'
[irispl-ALERT @ 2017-03-30T02:43:36.124799-15s] Check the object '<Statistics of
˓→'Iris-versicolor'>'
[irispl-ALERT @ 2017-03-30T02:43:36.126659-15s] Check the object '<Statistics of
˓→'Iris-virginica'>'
```
As expected, we created a register of each created statistic. If we run the Alert again, we'll see that no more registers are added, since Corral keeps an internal record of the alerted models.

If we want to improve the alert message we can do so, redefining the method render\_alert() of our Alert. This method receives three parameters:

- utcnow current date and time in UTC format.
- endpoint the endpoint to which we render the message.
- obj the object we alert about.

For instance, if we wanted to improve the message so that it informs us about all the statistics, we could write:

```
class StatisticsAlert(run.Alert):
   model = models.Statistics
   conditions = []
   alert_to = [ep.File("statistics.log")]
   def render_alert(self, utcnow, endpoint, obj):
       return """
           ALERT@{now}: {name}
```

```
- mean_sepal_length = {mean_sepal_length}
        - mean_sepal_width = {mean_sepal_width}
        - mean_petal_length = {mean_petal_length}
       - mean_petal_width = {mean_petal_width}
    -------------------------------------------------------
""".rstrip().format(
   now=utcnow, name=obj.name.name,
   mean_sepal_length=obj.mean_sepal_length,
   mean_sepal_width=obj.mean_sepal_width,
   mean_petal_length=obj.mean_petal_length,
   mean_petal_width=obj.mean_petal_width)
```
#### This will generate a file like this:

```
$ cat statistics.log
        ALERT@2017-03-30 03:35:56.951190: Iris-setosa
            - mean_sepal_length = 5.006
            - mean_sepal_width = 3.418
            - mean_petal_length = 1.464
            - mean_petal_width = 0.244-------------------------------------------------------
        ALERT@2017-03-30 03:35:56.952553: Iris-versicolor
            - mean_sepal_length = 5.936
            - mean_sepal_width = 2.77
            - mean_petal_length = 4.26
            - mean petal width = 1.326-------------------------------------------------------
        ALERT@2017-03-30 03:35:56.954868: Iris-virginica
            - mean_sepal_length = 6.588- mean_sepal_width = 2.974
            - mean_petal_length = 5.552
            - mean_petal_width = 2.026-------------------------------------------------------
```
#### **Email Endpoint**

The Email endpoint takes a little bit more configuration.

First we need to configure the [SMTP](https://en.wikipedia.org/wiki/Simple_Mail_Transfer_Protocol) server (email server) in settings.py, like so

```
EMAIL = {
    "server": "smtp.foo.com:587", # Host and port of SMTP server.
    "tls": True, # If the smtp uses the TLS security
    "user": "foo@foo.com", # User
     "password": "secret" # Password
 }
```
Then when we add the endpoint to the alert, it is mandatory to add a list of destinations in the to parameter.

```
class StatisticsAlert(run.Alert):
   model = models.Statistics
   conditions = []
   alert_to = [ep.File("statistics.log"),
                ep.Email(to=["dest0@host.com", "dest1@host.com", ...])]
```
Email accepts three other optional parameters:

- sent\_from a from email (by default we build one with the *user* and *host* of the [SMTP](https://en.wikipedia.org/wiki/Simple_Mail_Transfer_Protocol) configuration)
- subject a subject for the sent emails (default: name of the alert + name of the project)
- message a string that can have a slot to render the object, so that it can be used as a template to create the messages (it will use the method render alert() of the alert by default.)

#### **Selective Runs By Name and Groups**

Just like the steps can be run by their names, Alerts can also be run this way by adding the parameter --alerts |-a to the check-alerts command. It is also possible to add alerts to groups with the attribute groups in Alert). We can selectively run this groups using the flag  $--a$ lert-groups  $|-aq$ .

If you need more information, please check the tutorial for *[Selective Steps Runs By Name and Groups](#page-31-0)*

## **4.2.6 Tutorial - Part #6 - Quality Assurance**

This final section of the turorial are not necesary for write a Pipeline. Here we try to elavorate some concepts and tools to make you confident about your data reduction. So here you gonna find the most unique feature of all pipelene frameworks: An integrated Quality Assurance (QA) for make thrustworty pipelines.

#### **Some words about QA**

In "*Total Quality Control*" (Feigenbaum, 1983) Feigenbaum defines software quality as

"Quality is a customer determination, not an engineer's determination, not a marketing determination, nor a general management determination. It is based on the customer's actual experience with the product or service, measured against his or her requirements – stated or unstated, conscious or merely sensed, technically operational or entirely subjective – and always representing a moving target in a competitive market"

In our context, a customer is not a single person but a role that our scientific requirements define, and the engineers are responsible for the design and development of a pipeline able to satisfy the functionality defined in those requirements. Measuring the quality of software is a task that involves the extraction of qualitative and quantitative metrics. One of the most common ways to measure Software Quality is Code Coverage (CC). To understand CC is necessary to define first the idea behind unit-testing. The unit-test objective is to isolate each part of the program and show that the individual parts are correct Jazayeri (2007). Following this, the CC is the ratio of code being executed by the tests –usually expressed as a percentage– (Miller and Maloney, 1963). Another metric in which we are interested, is the maintainability of the software. This may seem like a subjective parameter, but it can be measured using a standardization of code style; putting the number of style deviations as a tracer of code maintainability.

#### **What is QA for Corral**

As we said in the last paragraph, QA is subjective measure. That is the reason why Corral offers to the pipeline's author tools to deliver higher quality code. This tools can measure three quantities: - Unit-test results, measuring the expected functionality - Coverage, which stands for the amount of code being tested - Style, as a estimator of the mantainability

Corral offers three tools to generate a global status report that brings an idea about the pipeline's quality, so it is possible to share it to the stackholders.

Summarizing, is a pipeline's developer job to define: - Which are the minimum tests to check the pipeline's functionality - Assume that this testing set the baseline of the pipeline's quality - Assume the risks of deploying it's own code

Note: Following the subjectivity idea, this tool is optional, our original design comes from knowing ahead the amount of trust we put on deploying new versions of a pipeline, having settled before the "baseline"

#### **Unit-Testing**

From Wikipedia:

Intuitively, one can view a unit as the smallest testable part of an application. In procedural programming, a unit could be an entire module, but it is more commonly an individual function or procedure. In objectoriented programming, a unit is often an entire interface, such as a class.

Because some classes may have references to other classes, testing a class can frequently spill over into testing another class. A common example of this is classes that depend on a database: in order to test the class, the tester often writes code that interacts with the database. This is a mistake, because a unit test should usually not go outside of its own class boundary, and especially should not cross such process/network boundaries because this can introduce unacceptable performance problems to the unit testsuite. Crossing such unit boundaries turns unit tests into integration tests, and when test cases fail, makes it less clear which component is causing the failure. Instead, the software developer should create an abstract interface around the database queries, and then implement that interface with their own mock object. By abstracting this necessary attachment from the code (temporarily reducing the net effective coupling), the independent unit can be more thoroughly tested than may have been previously achieved. This results in a higher-quality unit that is also more maintainable.

#### [Wikipedia](https://en.wikipedia.org/wiki/Unit_testing)

<sup>1</sup> **from corral import** qa

In Corral's case, a sub-framework is offered, in which is proposed to test separatedly in one or many test, the loader, each step and each alert.

For instance if we would like to test if the subject StatisticsCreator each new instance of a Statistics for each instance of Name.

Note: We call subject to each step, loader and alert being put up to testing

```
2
3 from . import models, steps
4
5 class StatisticsCreateAnyNameTest(qa.TestCase):
6
7 subject = steps.StatisticsCreator
8
      9 def setup(self):
10 name = models. Name (name="foo")
11 self.save(name)
12
13 def validate(self):
14 self.assertStreamHas(
15 models.Name, models.Name.name=="foo")
16 self.assertStreamCount(1, models.Name)
```

```
18 name = self.session.query(models.Name).first()
20 self.assertStreamHas(
21 models.Statistics, models.Statistics.name_id==name.id)
22 self.assertStreamCount(1, models.Statistics)
```
Breaking the code into pieces we have:

17

19

- On line number 5 we declare the test case, by setting a descriptive name and inhering from class corral.qa. TestCase.
- On line 7, we link to the desired subject.
- From lines 9 and 11 (setup() method), we prepare and add to the data stream an instance of Name with any name, since we know from the step StatisticCreator definition that this model is being selected for an statistic.
- On validate() method (from line 13) the data stream status after executing StatisticCreator is checked:
	- First of all on 14 and 15 lines it is verified that a effectively exists a Name instance in the stream with "foo" name.
	- In 16 it is checked that only one instance of Name exists on the stream (recall that each unit-test is executed isolated from every other, so whatever we added in setup() or whatever is being created by the subject are the only entities allowed to exist on the stream)
	- In line 18 we extract this one instance of Name from the stream
	- Finally on lines 20 22, we verify that StatisticsCreator has created an instance of Statistics linked to the Name instance recently recovered, and that there is not any other instance in the Stream.

This testing example verifies the correct functioning of a simple step. Take into account that it is possible to create more than one test with each *subject*, by making variations on setup(), allowing to test different initialization parameters for *subject* and generalizing to each possible state.

Important: Take into account that a test is not only to check that the code works properly. In many cases it is key to check that the software *fails* just as it should.

For example if you code a Step that converts images, you probably want several tests taking into account the most common images, such as a properly formatted image, as well as an empty bytes string, or an image that cannot fit into memory.

#### **Executing Tests**

To run the previously descripted test the test command is used:

```
$ python in_corral.py test -vv
runTest (pipeline.tests.StatisticsCreateAnyNameTest) ... ok
----------------------------------------------------------------------
Ran 1 test in 0.441s
OK
```
2

4

6

8

12

17

19

The  $-vv$  parameter increases the amount of information being screen printed. Now if we change the test, for instance the 16 line, and insert the following:

```
1 from corral import qa
3 from . import models, steps
5 class StatisticsCreateAnyNameTest(qa.TestCase):
7 | subject = steps.StatisticsCreator
9 def setup(self):
10 name = models. Name (name="f \circ \circ")
11 self.save(name)
13 def validate(self):
14 self.assertStreamHas(
15 models.Name, models.Name.name=="foo")
16 self.assertStreamCount(2, models.Name)
18 name = self.session.query(models.Name).first()
20 self.assertStreamHas(
21 models.Statistics, models.Statistics.name_id==name.id)
22 self.assertStreamCount(1, models.Statistics)
```
and execute test again, we should get the following:

```
$ python in_corral.py test -vv
runTest (pipeline.tests.StatisticsCreateAnyNameTest) ... FAIL
======================================================================
FAIL: runTest (pipeline.tests.StatisticsCreateAnyNameTest)
     ----------------------------------------------------------------------
Traceback (most recent call last):
 File "corral/qa.py", line 171, in runTest
   self.validate()
 File "/irispl/tests.py", line 40, in validate
    self.assertStreamCount(2, models.Name)
 File "/corral/qa.py", line 251, in assertStreamCount
    self.assertEquals(query.count(), expected)
AssertionError: 1 != 2
----------------------------------------------------------------------
Ran 1 test in 0.445s
FAILED (failures=1)
```
This is due there are not 2 instances of Name in the Stream at that time.

Note: The test command supports a enormous quantity of parameters to activate or deactivate tests, depend its subject, or stopping the execution at the first error. Please execute python in\_corral test --help to get every possible alternative

#### **Mocks**

In many situations it is compulsory to make use of certain Python functionalities (or another third party library), that exceeds subject's test scope, or any other kind of penalization with its use.

For example if we have any defined variable on settings.py called DATA\_PATH which points where to store any processed file, and our subject creates data on that place. If we use this without caution our testing cases might get filled with trash files in our working directory.

[Mock Objects](https://en.wikipedia.org/wiki/Mock_object) might be useful in such times. These come already integrated inside TestCase from Corral, and their key advantage is that after getting out of the test case they are automatically whiped out.

```
import tempfile
import shutil
class SomeTest(qa.TestCase):
    subject = # some subject
    def setup(self):
        # create a temporary directory
        self.data.path = template.time()# change the settings.DATA_PATH and set it as our temporary directory
        self.patch("corral.conf.settings.DATA_PATH", self.data_path)
    def validate(self):
        # here, everything that makes use of DATA_PATH is being mocked
   def teardown(self):
        # here, everything that makes use of DATA_PATH is being mocked
        # clean the temporary file so we do not leave trash behind us
        shutil.rmtree(self.data_path)
```
The teardown() method does not need to restore DATA\_PATH to its original value, we just use it (in that case) to set free disk space being utilized only inside the test.

Note: Corral mocks implement a big portion of Python mocks functionality, mainly de python, principalmente:

- patch
- patch.object
- patch.dict
- patch.multiple

For more information on how to use mocks pleas go to <https://docs.python.org/3/library/unittest.mock.html>

#### **Corral Unit-Test Life cycle**

Each unit-test is executed in isolation, to guarantee this Corral executes each of the following steps for EACH test case:

1. Every class which inherit from corral.qa.TestCase are collected in tests.py module

- 2. For each *TestCase* is being executed:
	- (a) A testing database to contain the Stream is created.
	- (b) Every model is created on the Stream.
	- (c) A session is being created, to interact with the DB, and a test case is being assigned to it.
	- (d) The setup() method is executed for the current testing case.
	- (e) Database changes are confirmed and session is closed.
	- (f) The subject is executed, and it comes with its own session.
	- (g) A new session is created, and a testing case is assigned to it.
	- (h) The validate() method is executed and session closes.
	- (i) A new session is created and testing case is assigned.
	- (j) The testing case's teardown() method is executed. This method is optional, and could be used for example to clean auxiliary files if needed.
	- (k) The database is destroyed, and every mock is erased.
- 3. Results for each test are recovered.

Important: The fact of creating 4 different session to interact with the databases is guaranting that every communication inside the testing case is through the stream, and not through any other in-memory Python object.

Note: The default testing database is an in-memory [SQLite](https://www.sqlite.org/) ("sqlite:///:memory:"), but this can be overriden by setting the TEST\_CONNECTION variable in the settings.py module

#### **Code-Coverage**

The unittest are a simple tool to check the correct functioning of the pipeline. To get an idea of how well are doing our tests we compute the Code-Coverage (CC), and is equal to the percentage of lines of code being executed in the tests.

#### Important: How important is Code-Coverage?

CC is of so important in quality, that has been included in:

- The guidelines by which avionics gear is certified by the [Federal Aviation Administration](https://en.wikipedia.org/wiki/Federal_Aviation_Administration) is documented in [DO-178B](https://en.wikipedia.org/wiki/DO-178B) and [DO-178C.](https://en.wikipedia.org/wiki/DO-178C)
- is a requirement in part 6 of the automotive safety standard [ISO 26262](https://en.wikipedia.org/wiki/ISO_26262) Road Vehicles Functional Safety.

Corral calculates CC as the ratio of lines executed in testing, with respect to the total number of code lines in the pipeline (also including tests).

Corral is capable of self calculating the CC in the quality report tool described below.

#### **Code Style**

The programming style (CS) is a set of rules or guidelines used when writing the source code for a computer program.

Python favours the legibility of code as a design idiosincracy, stablished on [PEP20.](https://www.python.org/dev/peps/pep-0020/) The style guide which dictates beauty and legible code is presented on [PEP8](https://www.python.org/dev/peps/pep-0008/)

CS it is often claimed that following a particular programming style will help programmers to read and understand source code conforming to the style, and help to avoid introducing errors.

In some ways CS is some kine of [Maintainability](https://en.wikipedia.org/wiki/Software_maintenance)

As in coverage CS is managed by Corral integrating the [Flake 8 Tool](http://flake8.pycqa.org/en/latest/) and is informed inside the result of the reporting tool

#### **Reporting**

Corral is capable of generating a quality report over any pipeline with testing.

Corral inspects the code, documentation, and testing in order to infer a global view of the pipeline's quality and architecture.

To get access to this information we could use three commands.

#### **1. create-doc**

This command generates a Markdown version of an automatic manual for the pipeline, about Models, Loader, Steps, Alerts, and command line interface utilities, using the docstrings from the code itself.

When using the  $-\circ$  parameter we can switch the output to a file. In this case Corral will suggest render the information in 3 formats [\(HTML,](https://en.wikipedia.org/wiki/HTML) [LaTeX](https://en.wikipedia.org/wiki/LaTeX) y [PDF\)](https://en.wikipedia.org/wiki/Portable_Document_Format) using [Pandoc](http://pandoc.org/) (you will need to have Pandoc installed).

Example:

```
$ python in_corral.py create-doc -o doc.md
Your documentaton file 'doc.md' was created.
To convert your documentation to more suitable formats we sugest Pandoc
(http://pandoc.org/). Example:
$ pandoc doc.md -o doc.html # HTML
$ pandoc doc.md -o doc.tex # LaTeX
 $ pandoc doc.md -o doc.pdf # PDF via LaTeX
```
Output examples can be found at: [https://github.com/toros-astro/corral/tree/master/docs/doc\\_output\\_examples](https://github.com/toros-astro/corral/tree/master/docs/doc_output_examples)

#### **2. create-models-diagram**

This creates a [Class Diagram](https://en.wikipedia.org/wiki/Class_diagram) in [Graphviz dot](http://graphviz.org/) format.

When using the  $-\circ$  flag we can switch the output to a file. In this case Corral will attempt to render the diagram in a [PNG](https://en.wikipedia.org/wiki/Portable_Network_Graphics) using **Graphviz** (you must install this library first).

```
$ python in_corral.py create-models-diagram -o models.dot
Your graph file 'models.dot' was created.
Render graph by graphviz:
$ dot -Tpng models.dot > models.png
More Help: http://www.graphviz.org/
```
Examples of output diagrams in [dot](https://en.wikipedia.org/wiki/DOT_(graph_description_language)) and [PNG](https://en.wikipedia.org/wiki/Portable_Network_Graphics) can be found at: [https://github.com/toros-astro/corral/tree/master/docs/](https://github.com/toros-astro/corral/tree/master/docs/models_output_examples) [models\\_output\\_examples](https://github.com/toros-astro/corral/tree/master/docs/models_output_examples)

#### **3. qareport**

Runs every test and Code Coverage evaluation, and uses this to create a Markdown document detailing the particular results of each testing stage, and finally calculates the QAI index outcome.

When using the  $-\circ$  parameter we can switch the output to a file. In this case Corral will suggest render the information in 3 formats [\(HTML,](https://en.wikipedia.org/wiki/HTML) [LaTeX](https://en.wikipedia.org/wiki/LaTeX) y [PDF\)](https://en.wikipedia.org/wiki/Portable_Document_Format) using [Pandoc](http://pandoc.org/) (you will need to have Pandoc installed).

```
$ python in_corral.py qareport -o report.md
[INFO] Running Test, Coverage and Style Check. Please Wait...
Your documentaton file 'report.md' was created.
To convert your documentation to more suitable formats we sugest Pandoc (http://
˓→pandoc.org/). Example:
$ pandoc report.md -o report.html # HTML
 $ pandoc report.md -o report.tex # LaTeX
 $ pandoc report.md -o report.pdf # PDF via LaTeX
```
Examples of reporting output available at: [https://github.com/toros-astro/corral/tree/master/docs/qareport\\_output\\_](https://github.com/toros-astro/corral/tree/master/docs/qareport_output_examples) [examples](https://github.com/toros-astro/corral/tree/master/docs/qareport_output_examples)

#### **Notes about QAI (Quality Assurance Index)**

We recognize the need of a value to quantify the pipeline software quality. For example, using different estimators for the stability and maintainability of the code, we arrived to the following Quality Index includes in the QA Report:

$$
QAI = 2 \times \frac{TP \times \frac{T}{PN} \times COV}{1 + exp(\frac{MSE}{\tau \times PFN})}
$$

The number of test passes and failures are the unit-testing results, that provide a reproducible and upda-table manner to decide whether your code is working as expected or not. The *TP* factor is a critical feature of the index, since it is discrete, and if a single unit test fails it sets the QAI to zero, displaying that if your own tests fail then no result is guaranteed to be reproducible.

The  $\frac{T}{PN}$  factor is a measure of how many of the different processing stages critical to the pipeline are being tested (a low value on this parameter should be interpreted as a need to write new tests for each pipeline stage).

The COV factor shows the percentage of code that is being executed in the sum of every unit test; this displays the "quality of the testing" (a low value should be interpreted as a need to write more extensive tests).

The last factor is the one involving the exponential of the  $\frac{MSE}{\tau}$  value. It comprises the information regarding style errors, attenuated by a default or a user-defined tolerance  $\tau$  times the number of files in the project  $PFN$  The factor \$2\$ is a normalization constant, so that  $QAI \in [0, 1]$ .

Note: By default  $\tau = 13$  (the number of style errors on a single python script) is empirically determined from a random sample of more than 4000 python scripts.

You can change it by defining a variable on settings.py called  $QAI\_TAU$  and asigned some number to it.

As you can see in the graph the slope (penalization) of the QAI curve is lower when  $\tau$  is bigger.

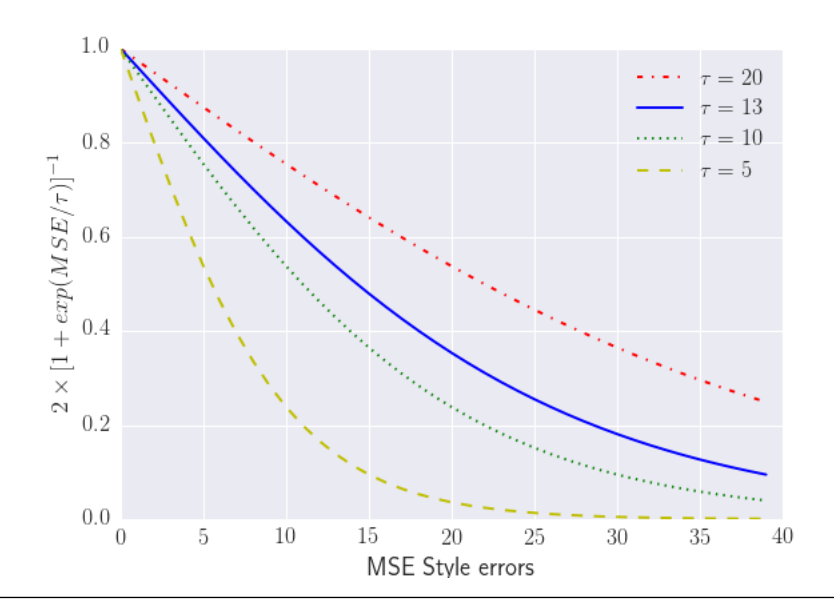

#### **Notes about QA Qualification**

The QA Qualification (QAQ) is a quantitave scale based on QAI. Its a single symbol asigned to some range of a QAI to decide is your code aproves or not your expeted level of confidence. By default the top limits of the QAQ are the [same system used by three different colleges in the United States:](https://en.wikipedia.org/wiki/Academic_grading_in_the_United_State)

- [Dutchess Community College](https://www.sunydutchess.edu/academics/academic_policies/grading_system.html)
- [Carleton College](http://apps.carleton.edu/handbook/academics/?policy_id=21464)
- [Wellesley College](http://www.wellesley.edu/registrar/grading/grading_policy)

#### Where

- If your  $QAI >= 0.00$
- If your  $QAI >= 60.00$
- If your  $QAI >= 63.00$
- If your  $QAI >= 67.00$
- If your  $QAI >= 70.00$
- If your  $QAI >= 73.00$
- If your  $QAI \geq 77.00$
- If your  $QAI >= 80.00$
- If your  $QAI >= 83.00$
- If your  $QAI >= 87.00$
- If your  $QAI >= 90.00$
- If your  $QAI >= 93.00$
- If your  $QAI >= 95.00$

This values are defined by a dictionary in the form

```
{
    0: "F",
    60: "D-",
    63: "D",
    67: "D+",
    70: "C-",
    73: "C",
    77: "C+",
    80: "B-",
    83: "B",
    87: "B+",
    90: "A-",
    93: "A",
    95: "A+"
}
```
As you can see every key is the lower limit of the QAQ, you can change this by adding the SCORE\_CUALIFITACIONS variable to the settings.py of your pipeline.

For example if you want to simple send a "fail" or "pass" message when your pipeline QAI are below or under 60

```
SCORE_CUALIFICATIONS = {
    0: "FAIL",
    60: "PASS"
}
```
#### See also:

If you're new to [Python,](https://python.org/) you might want to start by getting an idea of what the language is like. Corral is 100% Python, so if you've got minimal comfort with Python you'll probably get a lot more out of Corral.

If you're new to programming entirely, you might want to start with this [list of Python resources for non-programmers](https://wiki.python.org/moin/BeginnersGuide/NonProgrammers)

If you already know a few other languages and want to get up to speed with Python quickly, we recommend [Dive Into](http://www.diveintopython3.net/) [Python.](http://www.diveintopython3.net/) If that's not quite your style, there are many other [books about Python.](https://wiki.python.org/moin/PythonBooks)

## <span id="page-45-0"></span>**4.3 Topics**

Introductions to all the key parts of Corral you'll need to know:

Contents:

### **4.3.1 The command line interface**

The Corral library gives you the power to manage a chain of processes, or pipeline, that relies on a database by delivering command line commands.

This works for example for creating a databased:

```
$python in_corral.py createdb
$python in_corral.py sqlitebrowser
```
And if you have the sqlitebrowser program installed you should be able to open in a window a database manager and search into the contents of your data structures.

Another feature of corral is the ability to execute a shell environment where you have the most important imports already done, giving you even a session instance from sqlalchemy working and ready to receive queries and to commit entries.

This can be done by simply typing python in\_corral.py shell in your terminal, and it will simply give you a IPython shell, or if you don't have IPython a bPython -in case you also lack of a bPython interpreter a plain python prompt is what you get-.

Even more Corral can give you a IPython Notebook by running

```
$ python in_corral.py notebook
```
Other useful utility is the exec command available, which can give a script for input to the Corral environment, just as if you were importing the script on a shell. I works by running:

**\$** python in\_corral.py exec your\_script.py

## **4.3.2 Integrate Corral with Django**

Django is...

. . . a high-level Python Web framework that encourages rapid development and clean, pragmatic design. Built by experienced developers, it takes care of much of the hassle of Web development, so you can focus on writing your app without needing to reinvent the wheel. It's free and open source. [\[Read Mode\]](https://www.djangoproject.com/)

So this chapter will teach how to access Corral managed database from django.

Lets asume we are trying to integrate a pipeline called *my\_pipeline*

First for isolate every view inside a SqlAlchemy transaction add to your middleware list corral.libs. django integration.CorralSessionMiddleware

Finally edit your settings.py file and add to the end of the code.

```
os.environ.setdefault("CORRAL_SETTINGS_MODULE", "my_pipeline.settings")
from corral import core
core.setup_environment()
```
Now you can use all the functionaly of corral from python and access a [SQLALchemy](http://www.sqlalchemy.org/) session from every request.

Example

```
# cmodels to avoid django models name
from my_pypeline import models as cmodels
def django_view(request):
    session = request.corral_session
    session.query(MyModel).filter(MyModel.attr=="Foo")
    ...
```
Also if you want to exclude a view from the Corral scope you can add the decorator @no\_corral

Example

```
from corral.lib.django_integration import no_corral
@no_corral
def django_view(request):
    ...
```
## <span id="page-47-0"></span>**4.4 Glossary**

- <span id="page-47-1"></span>pipeline A Python package – i.e. a directory of code – that contains all the settings for an instance of Corral. This would include database configuration, Corral-specific options and application-specific settings. [\[Read More\]](https://en.wikipedia.org/wiki/Pipeline_(software))
- MVC Model–view–controller (MVC) is a software design pattern for implementing user interfaces on computers. It divides a given software application into three interconnected parts, so as to separate internal representations of information from the ways that information is presented to or accepted from the user. [\[Read More\]](https://en.wikipedia.org/wiki/Model%E2%80%93view%E2%80%93controller)

## Index

M MVC, [44](#page-47-2)

## P

pipeline, [44](#page-47-2)